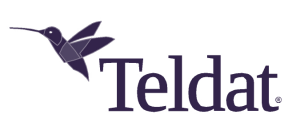

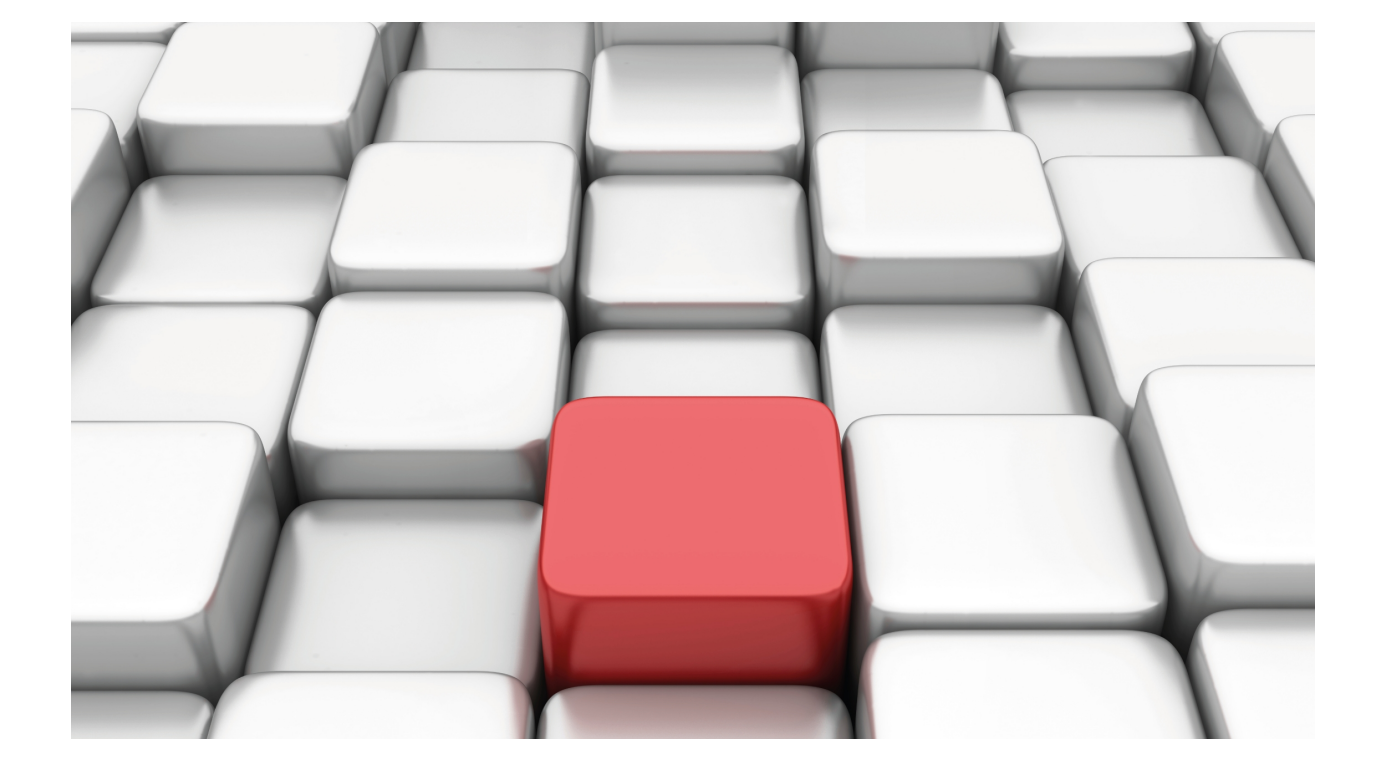

# PoE Power over Ethernet

## Teldat Dm776-I

Copyright© Version 11.04 Teldat SA

## **Legal Notice**

Warranty

This publication is subject to change.

Teldat offers no warranty whatsoever for information contained in this manual.

Teldat is not liable for any direct, indirect, collateral, consequential or any other damage connected to the delivery, supply or use of this manual.

# **Table of Contents**

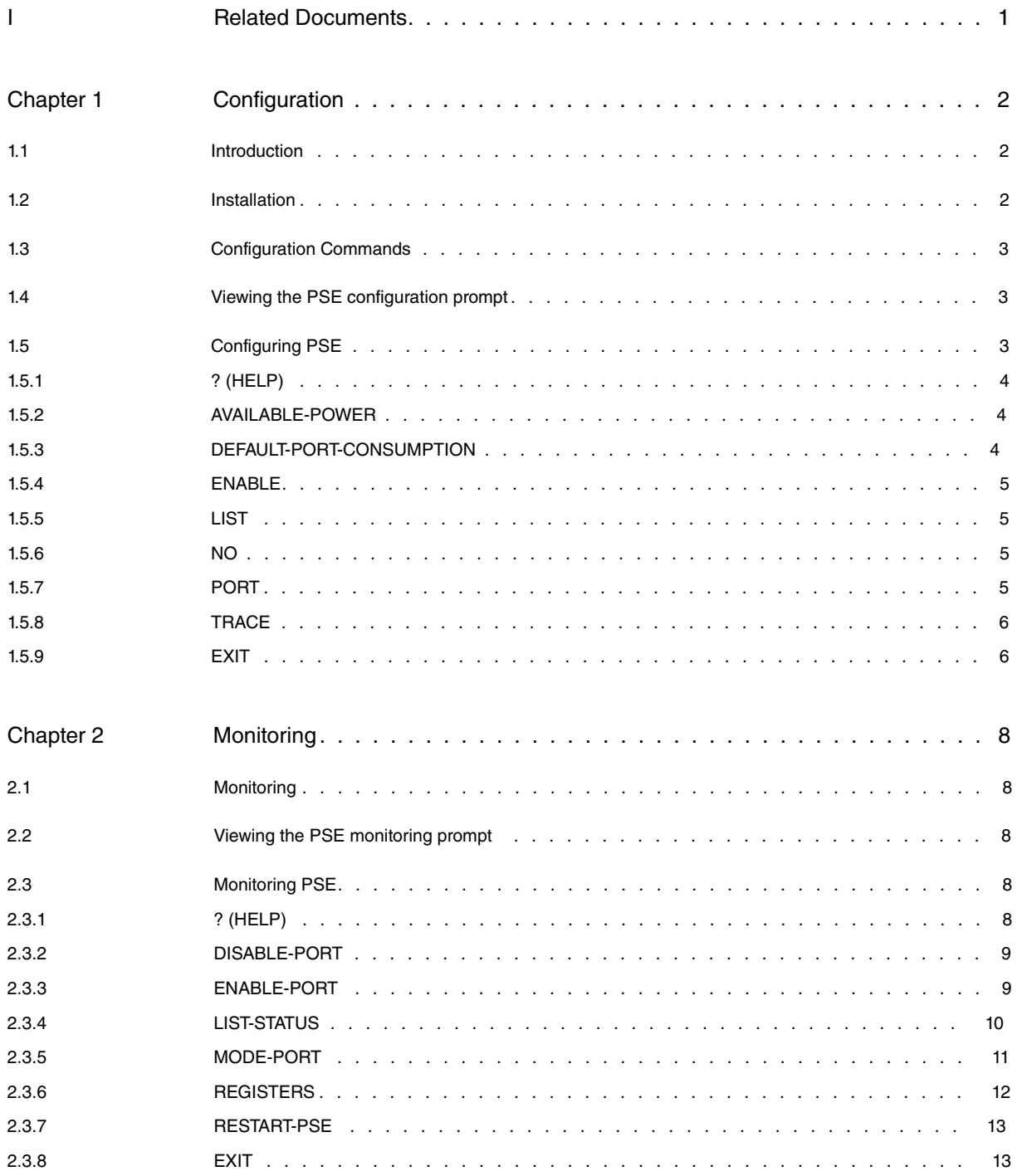

# <span id="page-3-0"></span>**I Related Documents**

Teldat Dm772-I Common Configuration Interfaces

# <span id="page-4-1"></span><span id="page-4-0"></span>**Chapter 1 Configuration**

## **1.1 Introduction**

With the advent and rapid spread of IP telephony based on Ethernet Interfaces, a mechanism to supply power to network devices over existing infrastructures has become necessary. At the same time, devices that are able to provide backup mechanisms and centrally manage the power supplied to these network devices are also needed.

Thanks to the IEEE. 802.3af Power Over Ethernet (PoE) standard, up to 15.4 watts of DC power can be delivered over the Ethernet copper cable. This allows for new network powered devices to be integrated on existing LAN infrastructures, without having to resort to more cabling or power supplies.

In addition, the IEEE PoE standard allows power sourcing equipment (PSE) and the powered device (PD) to signal one another. This way, the power source can identify the device and determine the amount of power required (thus enabling efficient management of the power provided).

<span id="page-4-2"></span>We have developed modules that are capable of providing PSE functionality to certain devices with switch functionality. They all share the configuration and monitoring described in this manual.

## **1.2 Installation**

The external power source of routers with this functionality must be connected to the PSE connector before the device is switched on.

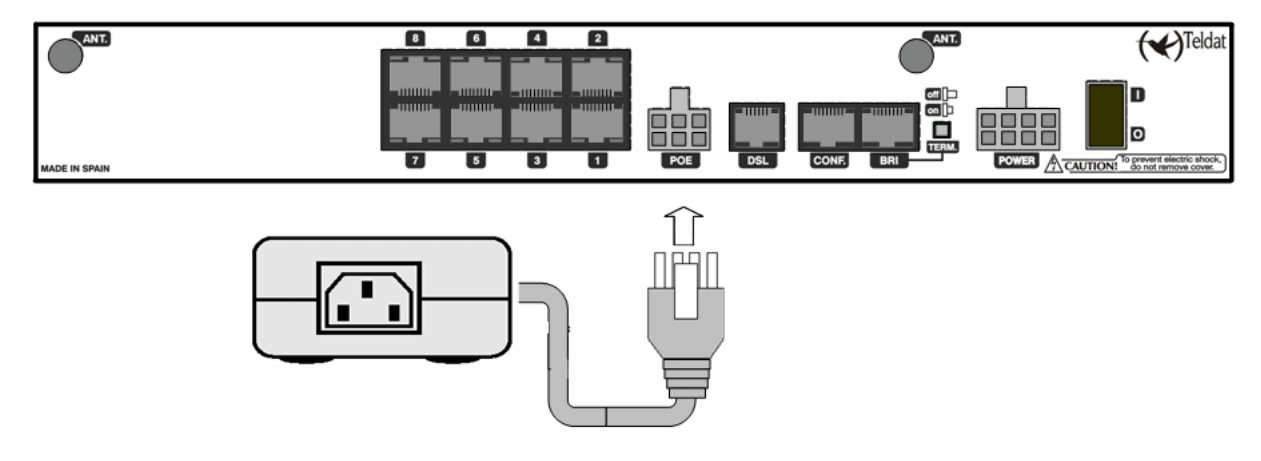

Fig. 1: Rear panel of an 8-Port Switch Device:

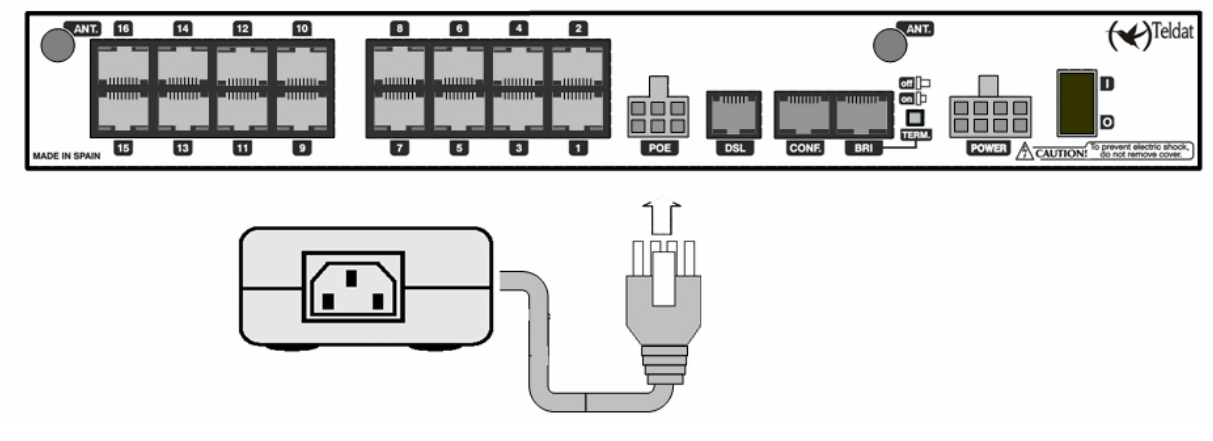

Fig. 2: Rear panel of a 16-Port Switch Device:

Each Switch port has two LEDs. One of them is yellow and indicates the status of the port at the delivered power level:

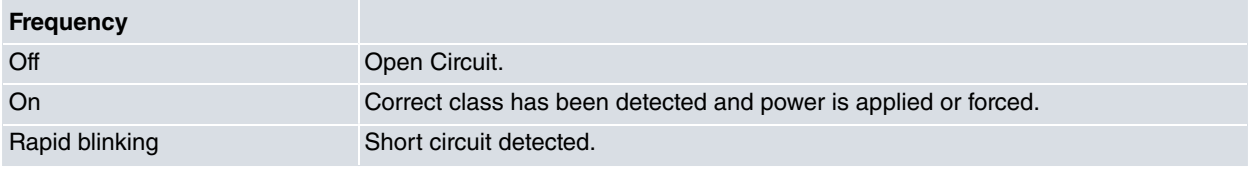

## <span id="page-5-0"></span>**1.3 Configuration Commands**

This chapter describes the power sourcing equipment (PSE) configuration commands and is divided into the following sections:

- Viewing the PSE configuration prompt.
- <span id="page-5-1"></span>• PSE configuration commands.

## **1.4 Viewing the PSE configuration prompt**

Access the configuration environment as follows:

- (1) At the GESTCON (\*) prompt, enter **Process 4** (or **P 4**) or **Config**.
- (2) At the configuration prompt (Config>), enter **network <interface\_name>** (**interface\_name** is the name of the Ethernet interface on which the PSE functionality can be used).
- (3) To set specific POE parameters, use the available commands from the PSE configuration menu described in this chapter. To access the menu corresponding to the specific parameters, run **power-sourcing-equipment** (interface configuration).

```
*config
Config>net ethernet0/0
-- Ethernet Interface User Configuration –
ethernet0/0 config>?
description Enter interface description
input-buffers Number of rx buffers
ip Interface Internet Protocol config commands
ip-encapsulation IP transport mode in the ethernet frame
list Displays the current configuration
llc Displays the LLC configuration prompt
 mac-address Adopt locally administered addresses
no
power-sourcing-equipment Access to the Power Sourcing Equipment configuration
repeater Access to the repeater configuration
shutdown Change state to administratively down
update Update a level indicator
exit
ethernet0/0 config>power-sourcing-equipment
-- Power Sourcing Equipment configuration --
ethernet0/0 PSE config>
```
<span id="page-5-2"></span>Certain commands are common to all device interfaces. These commands are described in Teldat manual Dm 772-I Common Configuration Interfaces.

# **1.5 Configuring PSE**

This section describes the PSE configuration commands.

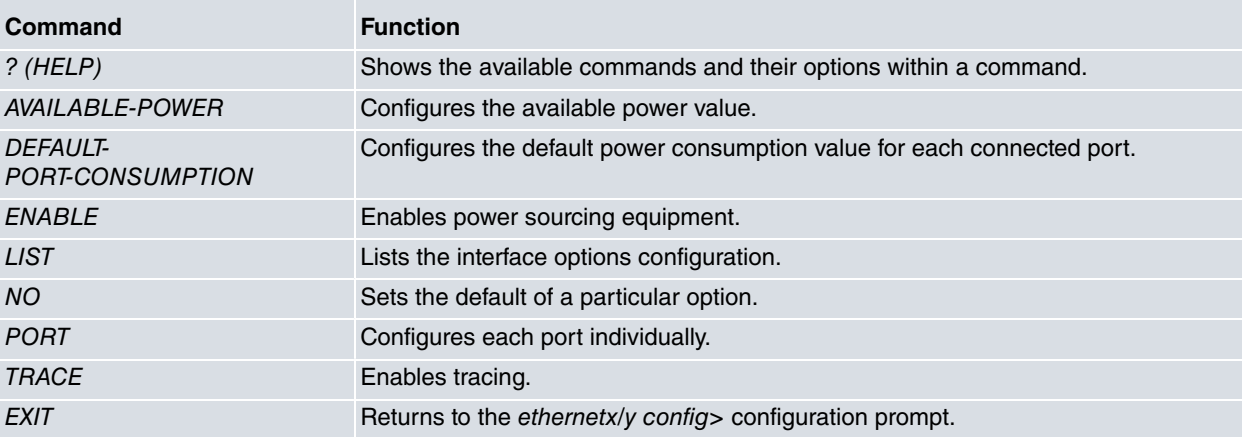

## <span id="page-6-0"></span>**1.5.1 ? (HELP)**

Use the **?** (HELP) command to list all the commands available at the router configuration level. It can also be used after a specific command to list the available options.

#### Syntax:

ethernet0/0 PSE config>?

#### Example:

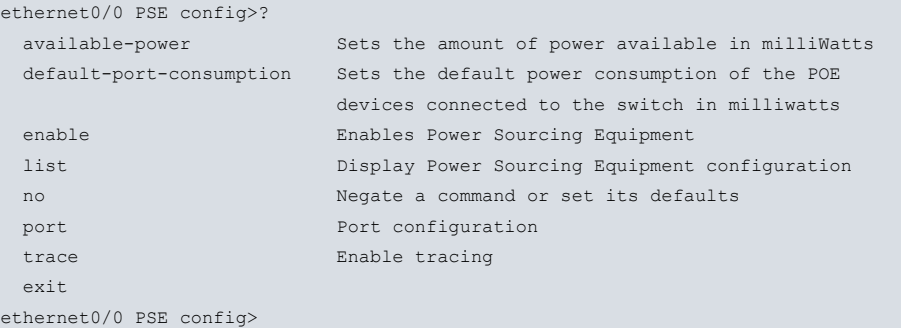

## <span id="page-6-1"></span>**1.5.2 AVAILABLE-POWER**

Configures a deliverable power limit for all devices powered by the switch. Default is 120000.

The indicated value is in milliwatts.

Run **no** to restore the default value.

For the equipment to operate correctly, the value configured in this parameter must always be equal to or lower than the actual value of the source connected to the router.

Syntax:

```
ethernet0/0 PSE config>available-power ?
 <120000..245000> milliWatts
```
Example:

<span id="page-6-2"></span>ethernet0/0 PSE config>available-power 140000

## **1.5.3 DEFAULT-PORT-CONSUMPTION**

Configures the computed consumption value for each device connected to the switch.

Default is 0, corresponding to the **no** value.

The indicated value is in milliwatts.

The following strategy is used when calculating the power delivered to the devices:

• If a value has been configured for this parameter, it will be used as the consumption value for each connected device.

By programming this parameter, you do not need to be overly restrictive with the devices that show high consumption levels during detection (automatically assigned to the default class when incapable of implementing class detection) but end up not consuming as much.

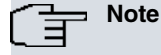

Programmers are responsible for assigning values that match the actual parameters of the devices to be connected.

• If a value has not been configured, the consumption value for each device will correspond to the value configured for the port (when in forced power mode) or to the value of the class detected for this device. In this case, the power is:

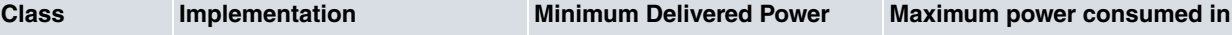

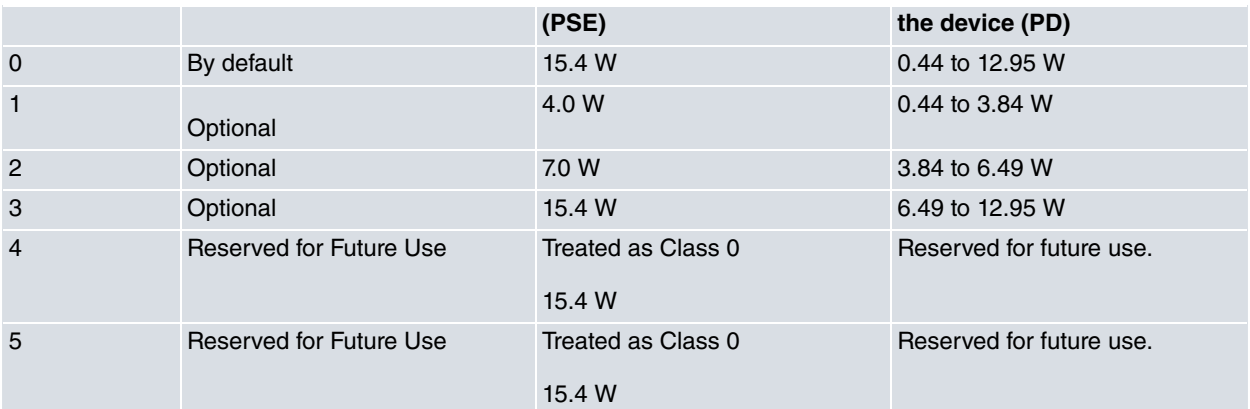

#### Syntax:

```
ethernet0/0 PSE config>default-port-consumption ?
<4500..15400> milliWatts
```
#### Example:

```
ethernet0/0 PSE config> default-port-consumption 7500
```
## **1.5.4 ENABLE**

Operates as power sourcing equipment. Default is disabled, so you will need to specify this command to enable PSE.

Syntax:

```
ethernet0/0 PSE config>enable
```
Example:

```
ethernet0/0 PSE config>enable
```
## **1.5.5 LIST**

Lists the current configuration for the interface's configurable parameters.

Example:

```
ethernet0/0 PSE config>list
Power Sourcing Equipment .......... Enabled
Available Power ................... 140000 mW
Default Power Line Consumption .... 4500 mW
```
<span id="page-7-2"></span>ethernet0/0 PSE config>

## **1.5.6 NO**

Establishes the default values for the options.

Example:

```
ethernet0/0 PSE config>no ?
 available-power Sets the amount of power available in milliWatts
 default-port-consumption Sets the default power consumption of the POE
                      devices connected to the switch in milliwatts
enable Enables Power Sourcing Equipment
 port entry port configuration
 trace Enable tracing
ethernet0/0 PSE config>
```
## <span id="page-7-3"></span>**1.5.7 PORT**

Activates the forced power mode function on each port. This way, and unless a short circuit is detected, ports always receive power supply.

You should also configure the maximum power allocated to the connected device.

This command also allows you to permanently power off a port.

Default is normal power mode.

#### Syntax:

```
ethernet0/0 PSE config>port <port number> <mode> <power assigned>
<port number>
<1..16> Port number
all All ports
<mode>
disable Power off
force-power Force power
<power assigned>
<4500..15400> milliWatts
```
To configure port 3 in forced power mode and assign it 7600 mW.

#### Example 1:

ethernet0/0 PSE config>port 3 force-power 7600

To configure all ports in forced power mode and assign 7600 mW to each port.

#### Example 2:

ethernet0/0 PSE config>port all force-power 7000

To disable the forced power configuration on port 3.

Example 3:

ethernet0/0 PSE config>no port 3 force-power

To disable the forced power configuration on all ports.

Example 4:

ethernet0/0 PSE config>no port all force-power

#### **History:**

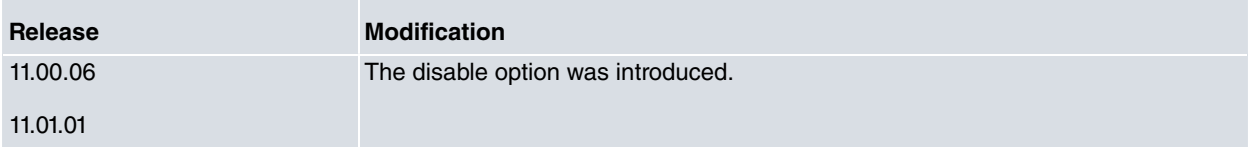

## <span id="page-8-0"></span>**1.5.8 TRACE**

Selectively enables debugging traces. Traces are generated as ETH.055 events.

Syntax:

ethernet0/0 PSE config>trace {all | <subsystem>}

#### Example:

ethernet0/0 PSE config>trace all

#### **History:**

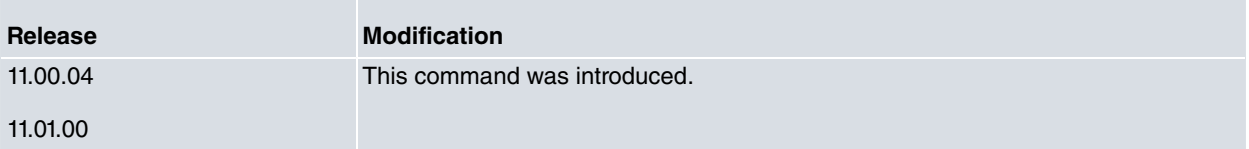

## <span id="page-8-1"></span>**1.5.9 EXIT**

Run exit to exit the PSE configuration menu and to return to the main Ethernet ethernet0/0 config> interface configuration menu.

### Syntax:

ethernet0/0 PSE config>exit

### Example:

ethernet0/0 PSE config>exit ethernet0/0 config>

# <span id="page-10-1"></span><span id="page-10-0"></span>**Chapter 2 Monitoring**

## **2.1 Monitoring**

This chapter describes the power sourcing equipment (PSE) monitoring commands and is divided into the following sections:

- Viewing the PSE monitoring prompt.
- <span id="page-10-2"></span>• PSE monitoring commands.

## **2.2 Viewing the PSE monitoring prompt**

Follow these steps to access the monitoring environment:

- (1) At the GESTCON (\*) prompt, enter **Process 3** (or **P 3**) or **Monitor**.
- (2) At the monitoring prompt (+), enter **network <interface\_name>** (**interface\_name** is the name of the Ethernet interface the PSE feature can be used on).
- (3) To monitor the POE functionalities, simply use the commands described in this chapter. To access this menu, run **power-sourcing-equipment** (in the interface monitoring environment).

```
*monitor
Console Operator
+net ethernet0/0
-- Ethernet Console --
ethernet0/0 ETH+?
 bitrate
 collision
 11cpower-sourcing-equipment
 repeater
 status
 exit
ethernet0/0 ETH+power-sourcing-equipment
-- Power Sourcing Equipment Monitoring Console --
ethernet0/0 PSE+
```
## <span id="page-10-3"></span>**2.3 Monitoring PSE**

This section describes the PSE monitoring commands.

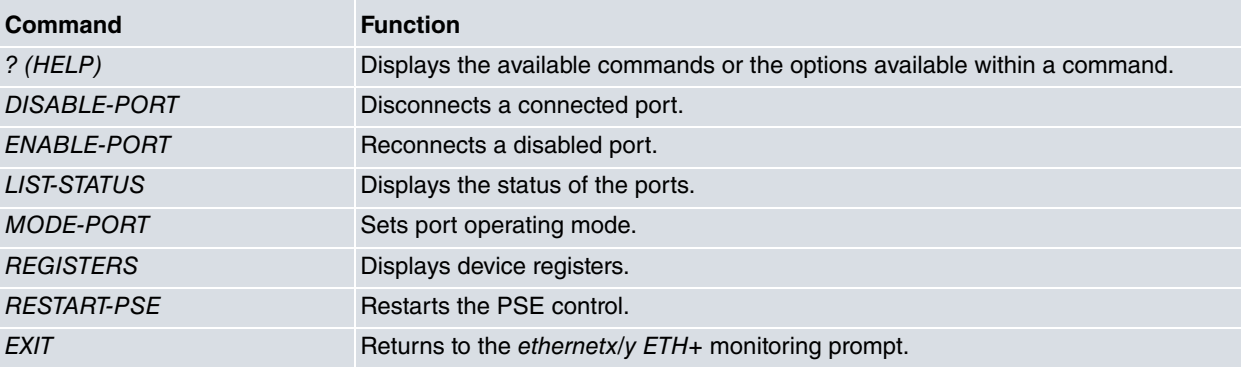

## <span id="page-10-4"></span>**2.3.1 ? (HELP)**

Use the **?** (HELP) command to list all the commands that are available at the router configuration level. It can also be used after a specific command to list the available options.

#### Syntax:

ethernet0/0 PSE+?

#### Example:

```
ethernet0/0 PSE+?
 disable-port Disconnect a connected port
 enable-port Reconnect a disabled port
 list-status Display ports status
 mode-port Set port operating mode
 restart-pse Restart PSE control
 exit
ethernet0/0 PSE+
```
## <span id="page-11-0"></span>**2.3.2 DISABLE-PORT**

Disconnects (i.e., stops providing power to a previously connected port).

#### Syntax:

ethernet0/0 PSE+disable-port <port number>

#### Example:

```
ethernet0/0 PSE+list-status
POE cards: - POE card 1 (Ports 5-8)
Available PSE output power = 120000 mW
Minimum PSE output power = 7000 mW
POE output power per port = As requested
Ports Status
       Port 5: Detect Open Circuit
       Port 6: Detect Good, Class2, requested 7000 mW, applied 7000 mW
       Port 7: Detect Open Circuit
       Port 8: Detect Open Circuit
ethernet0/0 PSE+disable-port 6
Port 6 disabled
ethernet0/0 PSE+list-status
POE cards: - POE card 1 (Ports 5-8)
Available PSE output power = 120000 mW
Minimum PSE output power = 0 mW
POE output power per port = As requested
Ports Status
       Port 5: Detect Open Circuit
       Port 6: [Adm. disabled] Disabled
       Port 7: Detect Open Circuit
       Port 8: Detect Open Circuit
ethernet0/0 PSE+
```
## <span id="page-11-1"></span>**2.3.3 ENABLE-PORT**

Reconnects (i.e., supplies power to a previously disconnected port).

#### Syntax:

ethernet0/0 PSE+enable-port <port number>

#### Example:

```
ethernet0/0 PSE+list-status
POE cards: - POE card 1 (Ports 5-8)
Available PSE output power = 120000 mW
Minimum PSE output power = 0 mW
POE output power per port = As requested
Ports Status
       Port 5: Detect Open Circuit
       Port 6: [Adm. disabled] Disabled
       Port 7: Detect Open Circuit
       Port 8: Detect Open Circuit
ethernet0/0 PSE+enable-port 6
Port 6 enabled
ethernet0/0 PSE+list-status
POE cards: - POE card 1 (Ports 5-8)
```

```
Available PSE output power = 120000 mW
Minimum PSE output power = 7000 mW
POE output power per port = As requested
Ports Status
      Port 5: Detect Open Circuit
      Port 6: Detect Good, Class2, requested 7000 mW, applied 7000 mW
       Port 7: Detect Open Circuit
      Port 8: Detect Open Circuit
ethernet0/0 PSE+
```
## <span id="page-12-0"></span>**2.3.4 LIST-STATUS**

Displays the status of the PSE.

#### Syntax:

ethernet0/0 PSE+list-status

#### Example 1:

```
ethernet0/0 PSE+list-status
POE cards: - POE card 1 (Ports 5-8)
Available PSE output power = 120000 mW
Minimum PSE output power = 7000 mW
POE output power per port = As requested
Ports Status
      Port 5: Detect Open Circuit
       Port 6: Detect Good, Class2, requested 7000 mW, applied 7000 mW
       Port 7: Detect Open Circuit
      Port 8: Detect Open Circuit
ethernet0/0 PSE+
```
#### Example 2:

```
ethernet0/0 PSE+list-status
POE cards: - POE card 1 (Ports 5-8)
PSE device disabled
Available PSE output power = 120000 mW
Minimum PSE output power = 0 mW
POE output power per port = As requested
Ports Status
       Port 5: Disabled
       Port 6: Disabled
       Port 7: Disabled
       Port 8: Disabled
ethernet0/0 PSE+
```
The fields have the following meanings:

#### **POE cards:**

Displays the POE cards detected and their ports.

# **Note**

The POE cards field is only available for those devices that can detect the card without power.

#### **Available PSE output power**

Corresponds to the value configured through the available-power command.

#### **Minimum PSE output power**

Minimum delivered power, calculated in accordance with the devices detected and their requirements.

#### **POE output power per port**

Power calculated per port. This corresponds to the value programmed through the **default-power-consumption** command. If the value is different to 0, then each connected port is calculated with the programmed value. However if it is 0, the calculated power will be that assigned to the detected class.

#### **Ports Status**

Status of each port. The list of available states is as follows:

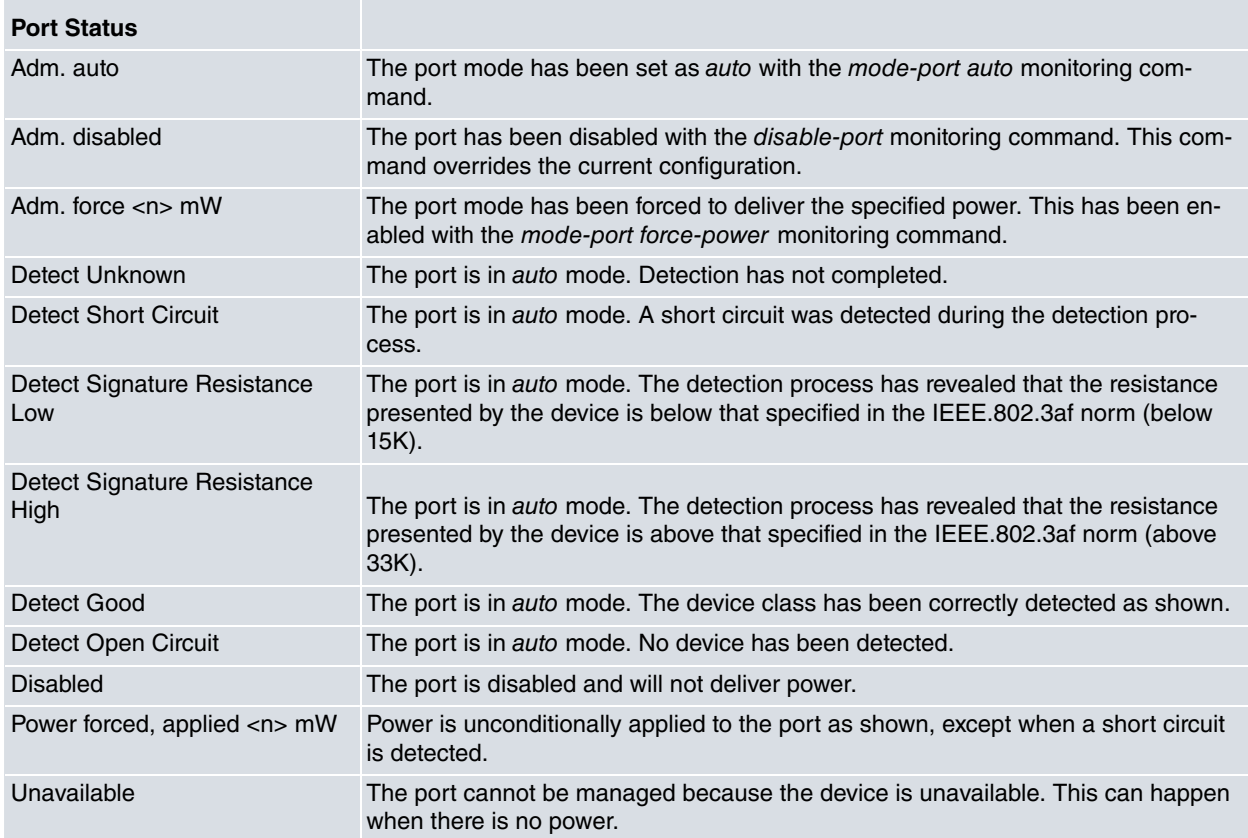

The list of detected classes is as follows:

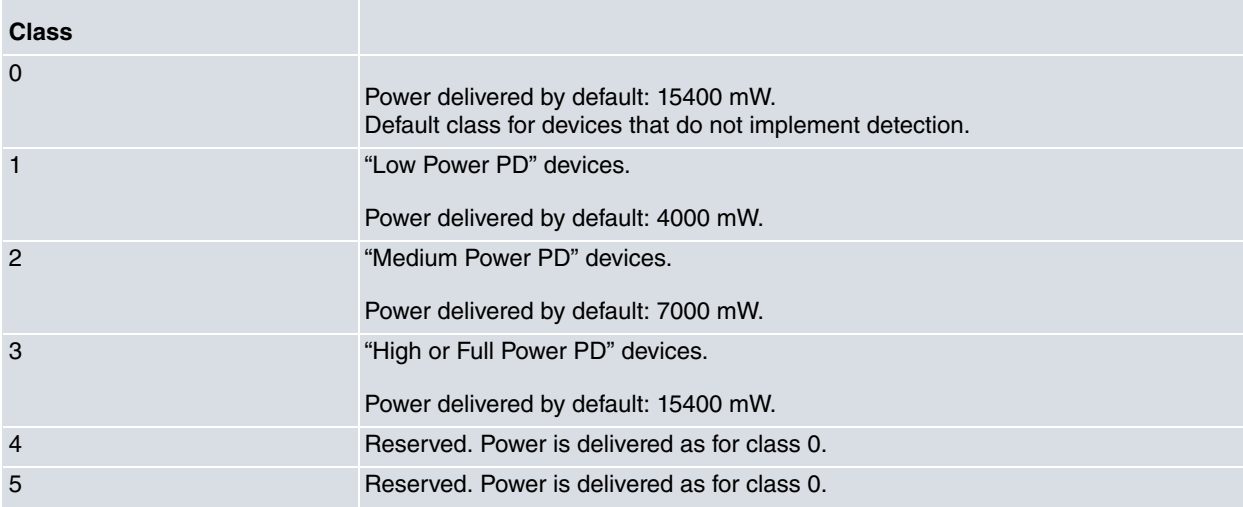

## <span id="page-13-0"></span>**2.3.5 MODE-PORT**

Changes the operating mode of the ports.

#### Syntax:

```
ethernet0/0 PSE+mode-port <port number> <mode> <assigned power>
<port number>
<5..8> Value in the specified range
  all All ports
<mode>
  auto auto mode
  default set default mode
force-power force power
<power assigned>
<4500..15400> milliWatts
```
#### Example 1:

To change the operating mode of port 5 to power forced mode and assign it 7600 mW:

```
ethernet0/0 PSE+list-status
POE cards: - POE card 1 (Ports 5-8)
Available PSE output power = 120000 mW
Minimum PSE output power = 7600 mW
POE output power per port = As requested
Ports Status
      Port 5: Detect Signature Resistance Low
       Port 6: Power forced, applied 7600 mW
       Port 7: Detect Open Circuit
       Port 8: Detect Open Circuit
ethernet0/0 PSE+mode-port 5 force-power 7600
Port 5 new mode: force power, with 7600 milliwatts assigned
ethernet0/0 PSE+list-status
POE cards: - POE card 1 (Ports 5-8)
Available PSE output power = 120000 mW
Minimum PSE output power = 15200 mW
POE output power per port = As requested
Ports Status
       Port 5: [Adm. force 7600 mW] Power forced, applied 7600 mW
       Port 6: Power forced, applied 7600 mW
       Port 7: Detect Open Circuit
       Port 8: Detect Open Circuit
ethernet0/0 PSE+
```
#### Example 2:

To change the operating mode of port 6 to automatic mode:

```
ethernet0/0 PSE+list-status
POE cards: - POE card 1 (Ports 5-8)
Available PSE output power = 120000 mW
Minimum PSE output power = 15200 mW
POE output power per port = As requested
Ports Status
       Port 5: [Adm. force 7600 mW] Power forced, applied 7600 mW
       Port 6: Power forced, applied 7600 mW
       Port 7: Detect Open Circuit
       Port 8: Detect Open Circuit
ethernet0/0 PSE+mode-port 6 auto
Port 6 new mode: auto
ethernet0/0 PSE+list-status
POE cards: - POE card 1 (Ports 5-8)
Available PSE output power = 120000 mW
Minimum PSE output power = 14600 mW
POE output power per port = As requested
Ports Status
       Port 5: [Adm. force 7600 mW] Power forced, applied 7600 mW
       Port 6: [Adm. auto] Detect Good, Class2, requested 7000 mW, applied 7000 mW
       Port 7: Detect Open Circuit
       Port 8: Detect Open Circuit
ethernet0/0 PSE+
```
#### **History:**

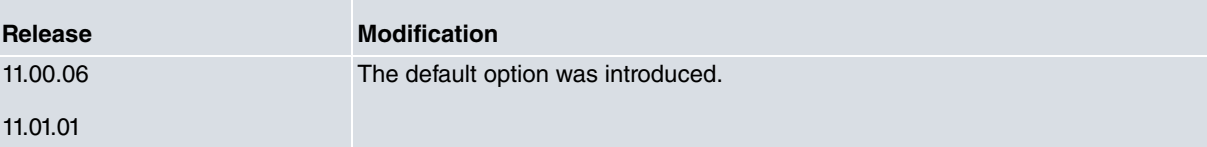

## <span id="page-14-0"></span>**2.3.6 REGISTERS**

Displays the internal registers of the device.

Syntax:

ethernet0/0 PSE+registers

#### Example:

ethernet0/0 PSE+registers Registers for device 0 (ports 5-8)  $0 \ldots 00$  f1 00 -- 00 -- 00 --8 ... 00 -- 00 -- 00 00 00 00 10 ... 00 34 00 00 00 00 00 a0 Interrupt: not pending Registers for device 1 (no ports)  $0 \ldots 00$  f1 00 -- 00 -- 00 -- $8 \ldots 00 - 00 - 00$  -- 00 00 00 00 10 ... 00 30 00 00 00 00 00 a0 Interrupt: not pending

<span id="page-15-0"></span>ethernet0/0 PSE+

### **2.3.7 RESTART-PSE**

Restarts the PSE control. All ports are powered off and all devices are restarted.

#### Syntax:

ethernet0/0 PSE+restart-pse

#### Example:

```
ethernet0/0 PSE+list-status
POE cards: - POE card 1 (Ports 5-8)
Available PSE output power = 120000 mW
Minimum PSE output power = 7000 mW
POE output power per port = As requested
Ports Status
       Port 5: Detect Signature Resistance Low
       Port 6: Detect Good, Class2, requested 7000 mW, applied 7000 mW
       Port 7: Detect Open Circuit
       Port 8: Detect Open Circuit
ethernet0/0 PSE+restart-pse
ethernet0/0 PSE+list-status
POE cards: - POE card 1 (Ports 5-8)
Available PSE output power = 120000 mW
Minimum PSE output power = 0 mW
POE output power per port = As requested
Ports Status
       Port 5: Disabled
       Port 6: Disabled
       Port 7: Disabled
       Port 8: Disabled
ethernet0/0 PSE+list-status
POE cards: - POE card 1 (Ports 5-8)
Available PSE output power = 120000 mW
Minimum PSE output power = 7000 mW
POE output power per port = As requested
Ports Status
      Port 5: Detect Signature Resistance Low
       Port 6: Detect Good, Class2, requested 7000 mW, applied 7000 mW
       Port 7: Detect Open Circuit
       Port 8: Detect Open Circuit
ethernet0/0 PSE+
```
## <span id="page-15-1"></span>**2.3.8 EXIT**

Run exit to exit the power sourcing equipment monitoring menu and return to the main Ethernet ethernet0/0 ETH+ interface monitoring menu.

### Syntax:

ethernet0/0 PSE+exit

### Example:

ethernet0/0 PSE+exit ethernet0/0 ETH+